Read me!

**Nicholas Sims-Williams: Corpus of Christian Sogdian texts with Syriac parallel texts** Supplementary to *A Dictionary: Christian Sogdian, Syriac and English* (Beiträge zur Iranistik 41), 2nd edition, revised and completed. Wiesbaden: Reichert, 2021 (1st ed.: 2016)

## The accompanying Excel file

https://medialibrary.reichert-verlag.de/media/supplementary/3648/NSW2021corpus\_sogdiansyriac table.xls includes the text of all known Christian Sogdian manuscripts, beginning with those in Syriac script, E1–E57, plus the inscription MIK III/365. (Regarding the Christian Sogdian texts in Sogdian script see p. 2 below.) It also includes Syriac parallel texts in all cases where these have been identified (with occasional references to parallels in other languages, where these are closer to the Sogdian than any known Syriac text).

The **Sogdian and Syriac texts (columns D and E)** follow the editions listed in the 2nd ed. of Nicholas Sims-Williams, *A Dictionary: Christian Sogdian, Syriac and English* (2021), taking account of all necessary textual corrections as given in id., *Iranian manuscripts in Syriac script in the Berlin Turfan collection* (Verzeichnis der orientalischen Handschriften in Deutschland, Band XVIII/4: Mitteliranische Handschriften, Teil 4, Stuttgart: Steiner, 2012; online: https://doi.org/10.26015/adwdocs-599) and in the *Dictionary* itself. The order of words in the Sogdian column is that of the manuscripts; the order in the Syriac column follows that of the Sogdian.

In these two columns, the **transliteration** of both languages generally accords with the usual conventions. (In both languages h rather than h is used for *heth*.) Superscript and subscript points are shown after (rather than beneath or above) the relevant letters, coded as follows:

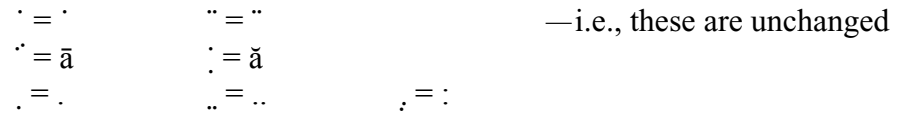

• All punctuation is removed from the Sogdian texts, as are word-fragments which do not appear to include the beginning or end of any word.

• The symbol "..." is used to separate words or parts of words which are not consecutive in the manuscript.

• Brackets have their usual meanings:  $[$ ] = wholly restored; ( ) = partially legible; <> = secondary scribal addition, usually in the margin  $(= "m")$  or above the line;  $// =$  deleted.

• In column D,  $*$  indicates a word which is wholly restored (where this is not obvious from an immediately adjacent square bracket).

• In column E, | is used to separate alternative Syriac readings, while the hyphen (-) separates prefixes and suffixes such as w- "and", d- "that; and", -y/-ny "my, me", -h/-hy "his, him". A long dash  $($  —  $)$  indicates the absence of a Syriac equivalent to the word(s) in the Sogdian column. As in the *Dictionary*, the sign  $\approx$  indicates an approximate correspondence, e.g. where the construction of the sentence is substantially different in the two languages.

**Columns C and F** respectively contain the Sogdian and Syriac texts in simplified transliteration so that they can easily be searched using only characters which are available from any keyboard. All brackets and subscript or superscript points are omitted. In column C, † indicates a form corrected by an editor (while column D will indicate the MS reading or

sometimes, if the MS is lost, the reading of Olaf Hansen). In columns C and F the letters of the text are re-transcribed as follows:

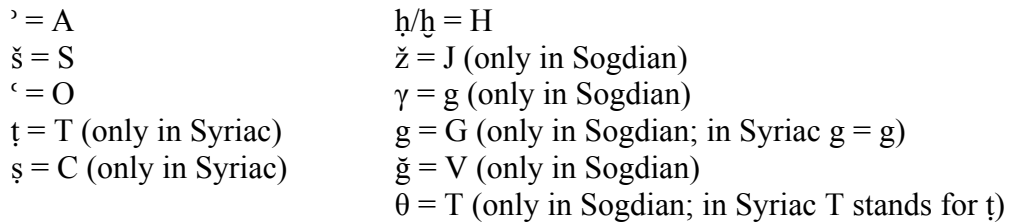

There are no doubt some inconsistencies in the presentation of this material, the compilation of which has been spread over many years. For example, where a pronominal suffix is removed from a Syriac form (e.g. pgr-k "your body") in order to indicate that it is glossed by a separate word in Sogdian, the Syriac noun may be presented either with a final hyphen or with the ending it would normally have as an independent word:

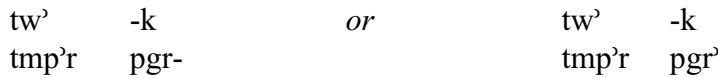

## **Texts in Sogdian script**

At the end of the file (lines 25807 ff.) are the two Psalters (Ps and "2Ps") and other Christian Sogdian texts in Sogdian script. These are treated in the same way as the texts in Syriac script; additionally, in column C the letters  $\beta$  and  $\delta$  are replaced by b and d respectively.

## **How to use the Excel file**

• If one wishes to search for a particular word or sequence of characters, the Excel file has the advantage that one can choose to search a particular column.

• It is possible to convert the Excel file into a web-page (.htm) using the "Save as" command. If the resulting file is opened in a browser such as Mozilla Firefox®, this has the advantages that it is possible (i) to search for "whole words" only; and (ii) to highlight all examples of the item sought. One can also obtain a count of the number of items found, but since one cannot search a single column, if any item is found in more than one column the number of occurrences will be inflated.

• It is also possible to open the Excel file in Access. So long as the original Excel file and the linked Access database are kept together in the same folder and their names are not changed, the resulting table should have the full functionality of an Access database. This allows very sophisticated searches and for the results of such searches to be saved as separate files. (Thanks to Thomas Jügel for his help in testing these possibilities.)

The accompanying Excel file is published under the Creative Commons BY-NC-ND 4.0 License. Excel® and Access® are trademarks of Microsoft® Corporation. The compiler, Nicholas Sims-Williams  $\langle ns5@soas.ac.uk\rangle$ , will be grateful to be informed of any errors which users may find.

This version 20 January 2021.